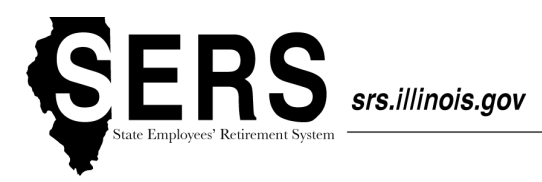

# **Employer Website Training Guide**

In order to access the Employer Website Training Guide, you will first need to log in to Member Services as a Retirement Coordinator. The following steps will assist you in logging in to the SRS Member Services Website and finding the Employer Website Training Guide.

### **Logging into the SRS Member Services Website**

© 2014 State of Illinois

After you have successfully completed the registration process and have received the confirmation email, you are now ready to log into the SRS Member Services website.

From your computer, open up a new browser (Internet Explorer 9 or higher is recommended) and type in the following address:<https://memberservices.srs.illinois.gov/>

You will then be prompted to enter in your Illinois Public ID and password. Once you enter in your registered Illinois Public ID and Password, click Sign In:

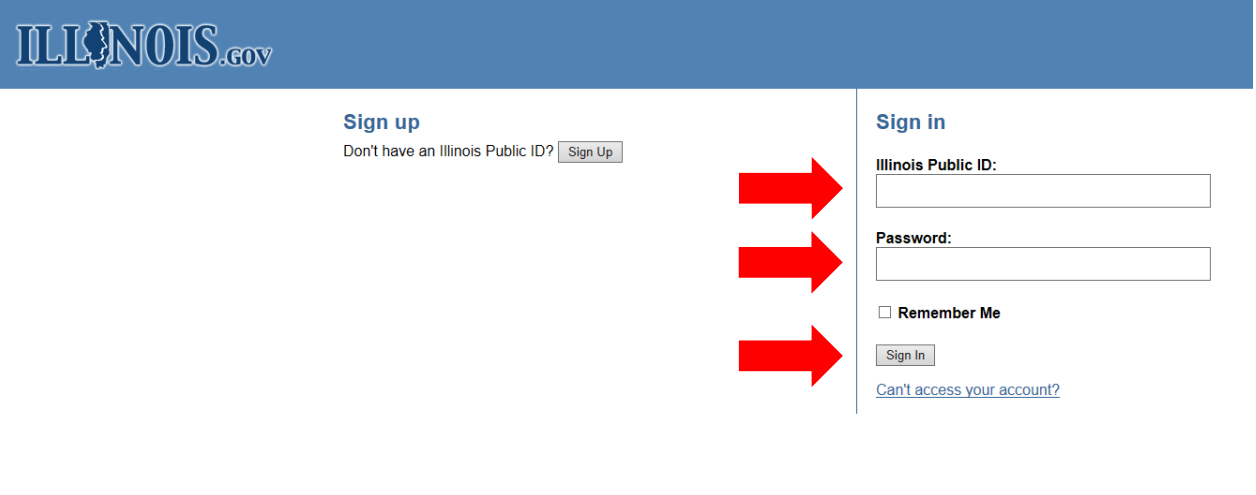

**Illinois Privacy Info | Help** 

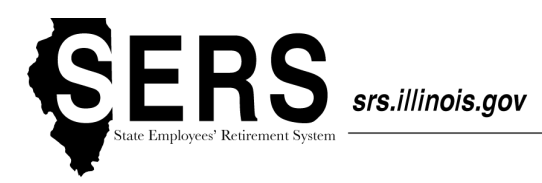

### **Landing Page**

If you are a Retirement Coordinator, Payroll Coordinator, and/or Signature Designee and also a member of SERS, JRS, or GARS, you will be automatically directed to the Landing Page after logging in. If you are accessing the website as an Employer and want to service a member, click on the orange Employer Website button. If you are accessing the website as an Active Member and want to view your own membership record, click on the blue Member Website button.

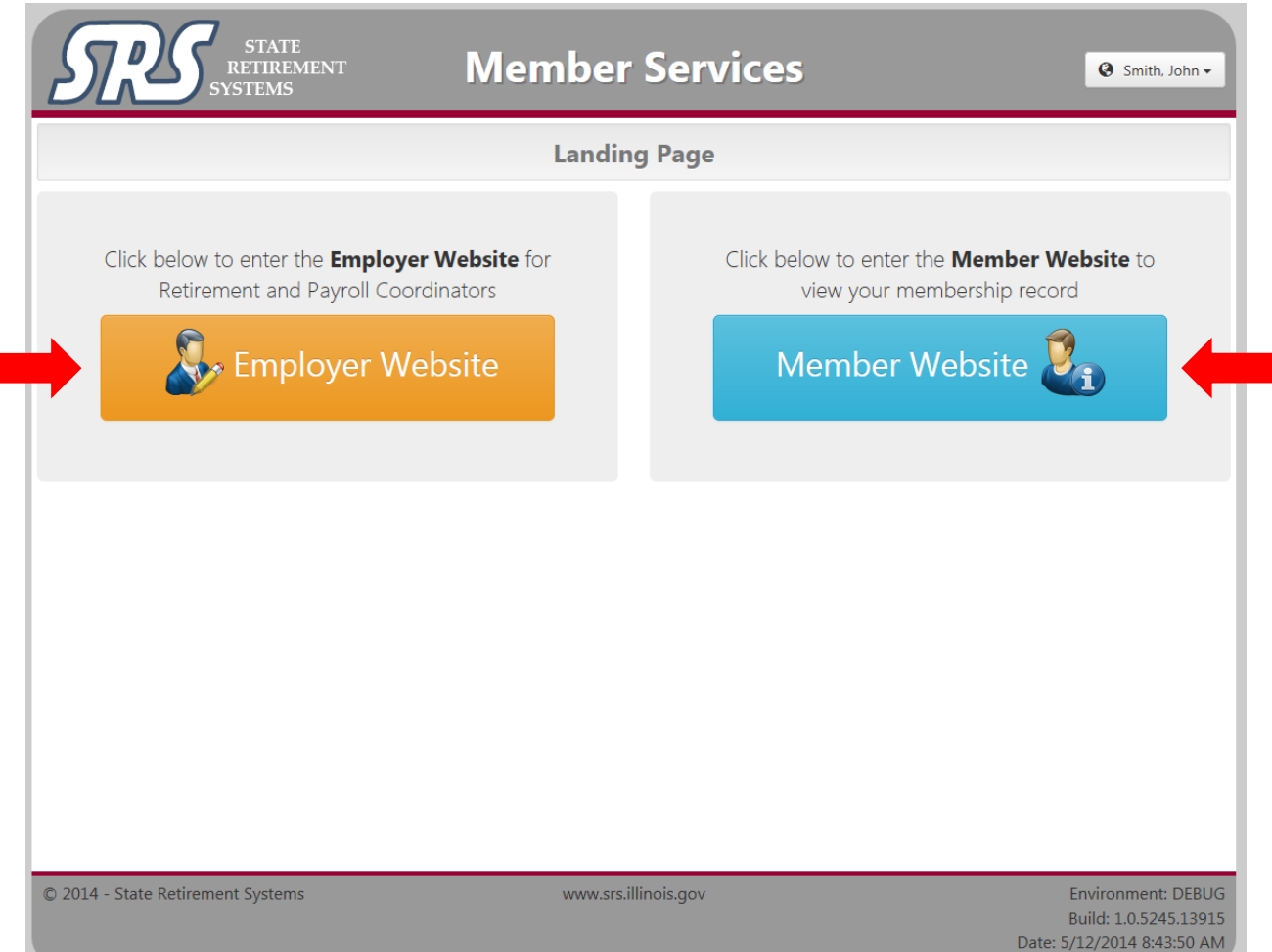

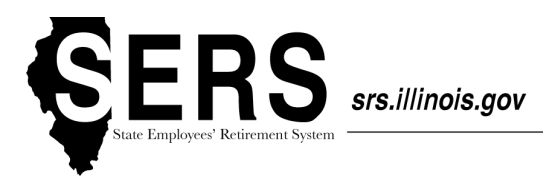

### **Employer Dashboard**

The Employer Dashboard is your homepage as a Retirement Coordinator, Payroll Coordinator, or Signature Designee. The dashboard gives you a brief synopsis of what you have access to on the site.

You can access the Employer Dashboard by clicking on the Dashboard icon in the main menu bar.

**Announcements** will be displayed at the top of the dashboard, providing notifications of system-wide changes and events. An announcement can be dismissed by clicking the x in the upper right-hand corner of the announcement.

**Notifications** will provide the total count of messages in your inbox and specify any unread messages.

You will have access to varies employer functionalities and the counts based on status. At this time, you have access to **Service Purchase Estimate Requests**, **Tier Determination Requests**, **Returned to Work Retirees** and **Employees on Disability**.

At the bottom, legal Terms & Conditions of the SRS Member Services website are available to review.

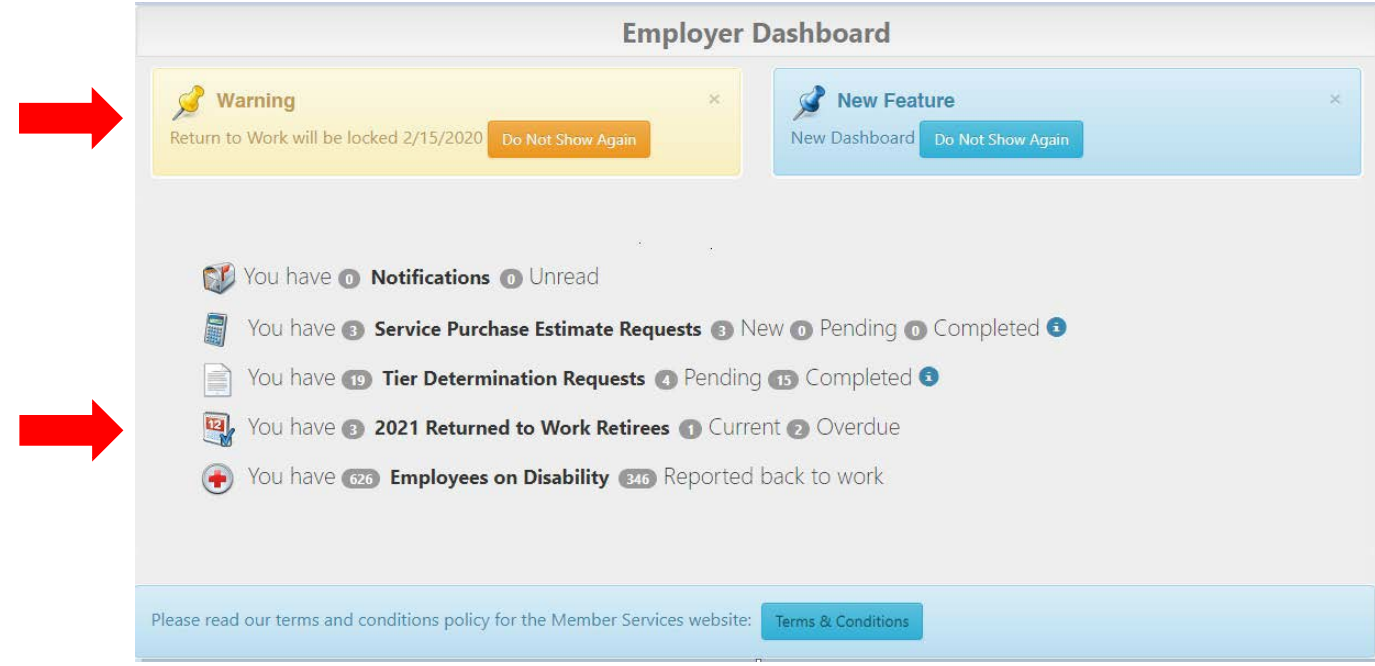

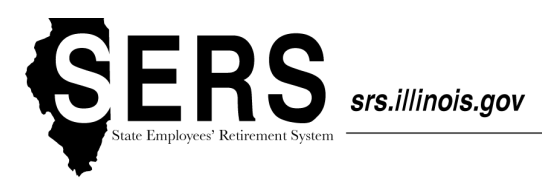

# **Training Guide**

To access the Employer Website Training Guide from the Employer Dashboard, select the "Publications" drop down link, then "Retirement Coordinator Manual". You'll be taken directly to the Employer Website Training Guide, giving you complete details on the Member Services website as a Retirement Coordinator.

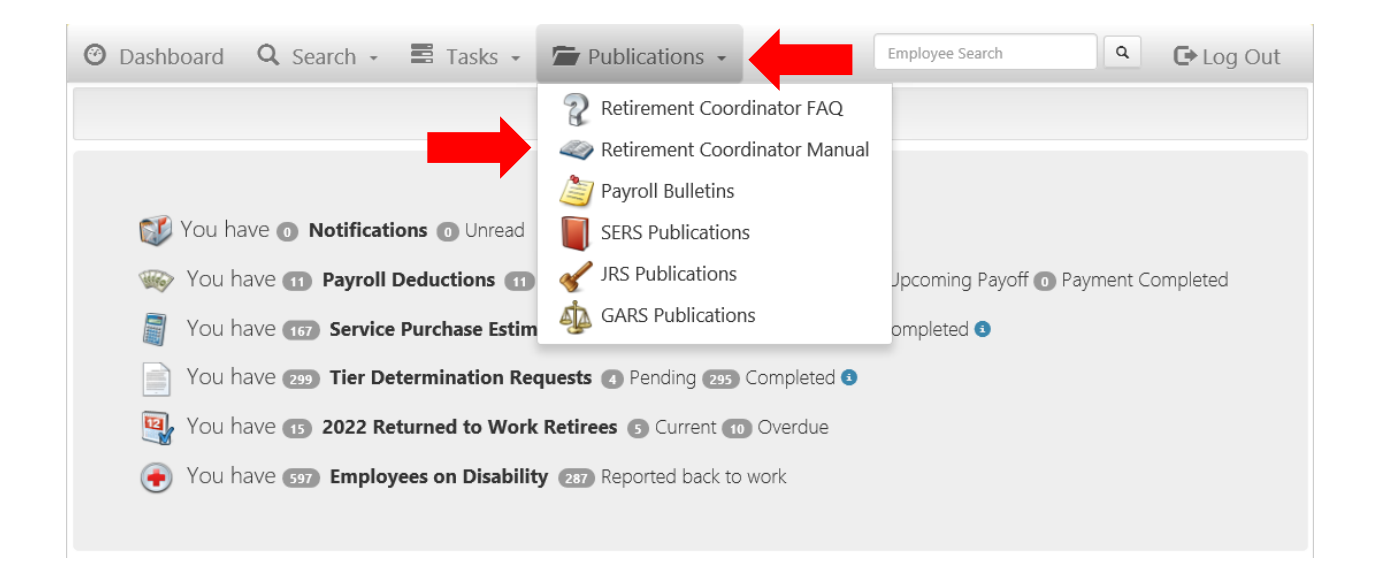